# Security Awareness and CYBER

**Guidelines for All CSOC Providers** 

March 2025 – (02689)

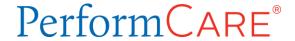

© 2025 PerformCare

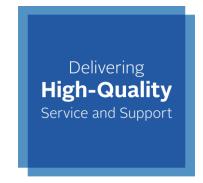

# Objectives of this Training

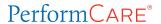

## **Understand/Recognize:**

- Protect Personal Health Information (PHI) / Personally Identifiable
   Information (PII)
- Security Best Practices
  - Passphrase configuration
  - CYBER Password Reset
  - Safeguarding your computer
  - Securing your network
- Public WIFI risks
- Network/Computer is compromised
- References

## CYBER Login

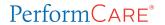

The CYBER Login states you acknowledge your responsibility to protect the privacy of and to guard against inappropriate use or disclosure of PHI by logging in as a CYBER User.

Your CYBER passphrase defends and protects
Protected Health
Information (PHI) and
Personally Identifiable
Information (PII) in CYBER.

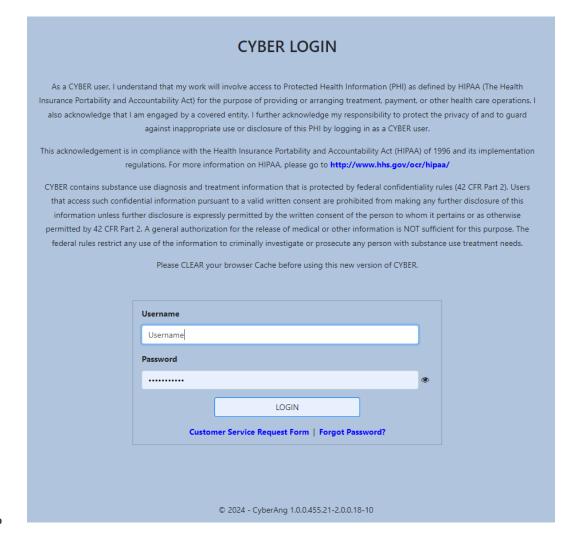

This statement will appear each time you log in.

PerformCare 3

## Protect PHI/PII

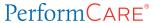

- PHI/PII should not be shared in email messages unless encrypted.
- PHI/PII should never be included in the subject line of an email, even when an email is sent securely.
- Do not include youth PHI or potential PHI in email messages to PerformCare.
- PHI is any individually identifiable health information that relates to a youth's past, present, or future physical or mental health condition, health care services provided to the youth, or health care payment information.

The Customer Service Request Form allows you to send inquiries about youth to PerformCare securely: <a href="https://www.performcarenj.org/ServiceDesk">www.performcarenj.org/ServiceDesk</a>

PHI and PII

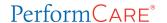

#### PHI data in CYBER can include

- CYBER ID
- Authorization number
- Medicaid number
- Dates of Service
- Progress Notes
- Treatment Plans and Assessments

#### PII data can include

- Name or Initials of a Name
- Address
- Date of Birth
- Social Security Number
- Location of birth, race, religion, weight, geographic indicators, employment information, education information, rental applications
- Passport, taxpayer ID, driver's license, or other government-issued ID number
- Facial recognition, fingerprint, handwriting, retinal scans, voice signature, etc.
- Credit or debit card number

## **Security Best Practices**

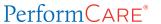

- Keep your computer updated.
- Use up-to-date, Anti-virus, anti-malware software.
- Watch out for smishing (text scams), phishing scams, spyware, and malware.
- Don't open suspicious emails or links.
- Use a passphrase. It is the first line of defense against unauthorized access to your computer.
- Use a trusted secure network or a Virtual Private Network (VPN).
- Back up your data.

Never share any passphrases with anyone, not even your CYBER Security Administrator.

No one should ever ask you for your passphrase. If that occurs, please report it to the PerformCare Service Desk.

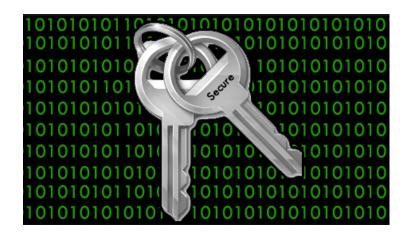

## Passphrase

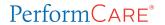

To enhance security, PerformCare is upgrading the password requirements to passphrase requirements.

#### Passphrase requirements are:

- The passphrase must be a minimum of 20 characters.
- Users cannot re-use their 5 previous passphrases.

Passphrases should contain a combination of:

- Uppercase characters
- Lowercase characters
- Numbers
- Only these special characters:

\$ @ # !(){}[]^&%

## Passphrase Suggestions and Examples

PerformCARE®

Make your Passphrase complex. Try using some of the following ideas:

- Random words: The words in your passphrase may have no connection.
- Capitalization: Capitalize the random letters.
- **Numbers and specific characters**: 0 to 9 or specific approved characters.
- Non-English words: Words in a language other than English (no accented characters).
- Misspellings: Intentionally misspelled words.
- Mnemonic form or Acronym: Create your own way to make it easy to remember.
   (Mnemonic example: PEMDAS = Please Excuse My Dear Aunt Sally)
- Refrain from using common phrases such as song lyrics or movie quotes.
  - PurpleElephantsSlidingOverClouds
  - 3@pples&Or@nges#Ban@nas
  - ChocolateCakeIsMyFavouritedess3rt

These are examples only. Please do not use these examples.

# CYBER passphrases do not expire.

You can reset your passphrase if you think your User ID has been compromised, if you have forgotten it, or if you want to change it.

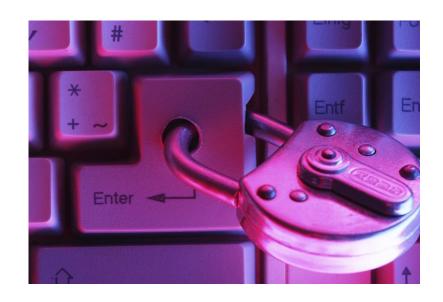

If you forget your passphrase, you can reset it.

## Use the Forgot Password functionality.

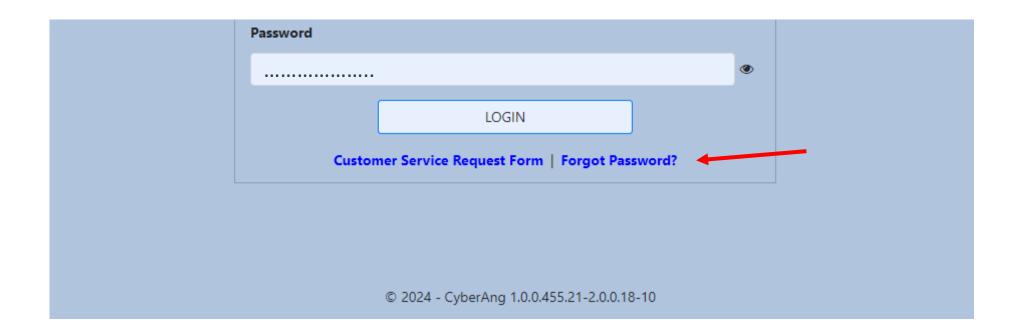

## Reset Your CYBER Passphrase on the Login Page

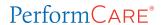

- Click the Forgot Password? link on the CYBER Login Page.
- 2. The **Forgot Password** screen will open.
- 3. Enter the UserID and click OK
- 4. The **Reset Password** screen will appear. Enter your email associated with the ID and click Reset Password.
- 5. If the correct email is entered, the system will send a temporary passphrase to your email address. Copy the temporary passphrase.
- 6. Return to the CYBER Login Page and enter your User ID and type or paste the temporary passphrase. Click LOGIN.
- 7. CYBER will open to the Reset/Change My Password screen.

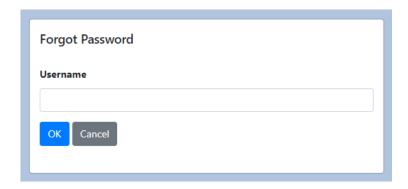

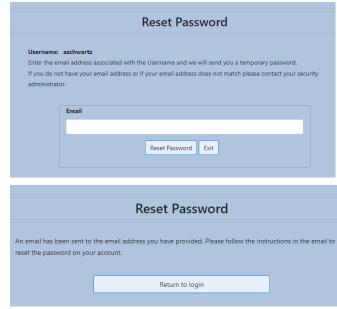

# Reset/Change My Password

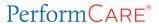

Requirements are listed in RED, and suggestions are in GREEN.

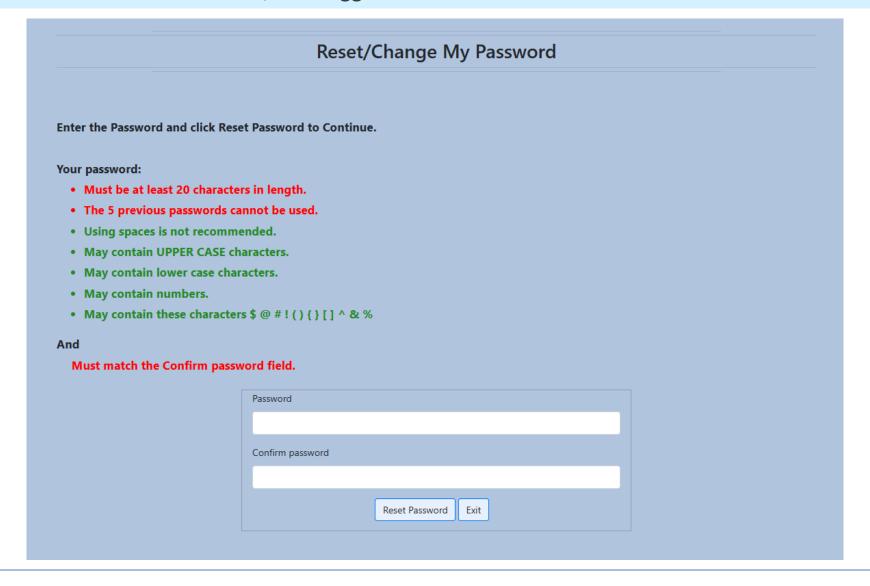

**PerformCare** 

## Reset Passphrase inside CYBER

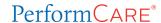

#### From the Welcome Page:

- Click System Functions
- Click Manage Access
- Edit My Login will appear.

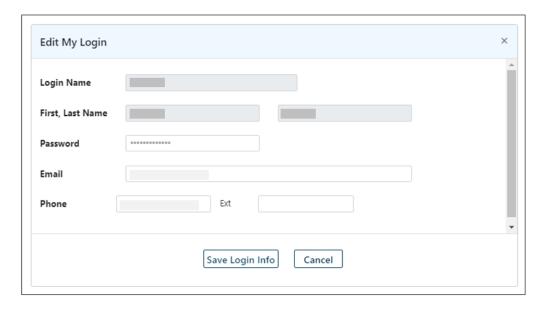

#### Rules for resetting a passphrase from inside CYBER:

- Must be at least 20 characters in length.
- The 5 previous passwords cannot be used.
- Using spaces is not recommended.
- May contain upper case characters.
- May contain lower case characters.
- May contain numbers.
- May contain these characters: \$ @ # ! () { }[ ] ^ & %

## It is extremely important to properly safeguard your passwords.

- Do not write down your passwords anywhere.
- Do not store your passwords in an unencrypted document on your computer.
- Never share your passwords with anyone.
- All your passwords should be different\*.

\*Reusing passwords across different accounts can be risky. If an attacker gains access to one password, they may be able to access your other IDs or accounts.

## Computer Security

#### Take a break from working - Lock your screen!

Never leave your *unlocked* computer unattended at home or in a public place (library, café, airport). It is a security risk!

To lock a Microsoft screen, click the Windows Key + L.

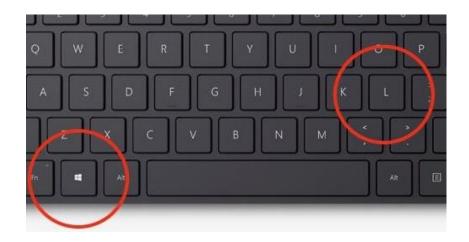

To lock a Mac screen, you can click Control + Command + Q.

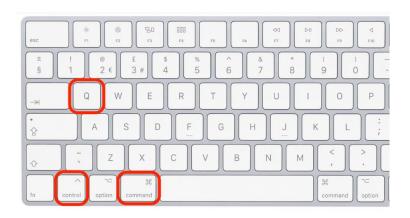

Using Public Wi-Fi Hotspots offered at coffee houses, hotels, libraries, airports, are not secure and can allow your data to be accessible to others.

If you need to work in a public space, a better option is to 'tether' or connect your computer to your mobile phone's hotspot using a cord or cable.

Using Bluetooth, a mobile phone's hotspot is more susceptible to hacking.

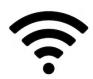

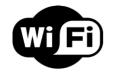

#### **Best Practice Recommendation:**

Public networks should never be used when connecting to a sensitive system like CYBER. Work in a private office with a secured network and if available, use a Virtual Private Network (VPN).

PerformCare 17

A virtual private network, or VPN, is an encrypted connection over the Internet from a device to a network.

The encrypted connection protects data from others accessing or 'listening in'.

#### Android device, iPhone, or laptop options for VPNs:

- 1. Use a Browser with built-in VPN settings
- 2. Your device may have a built-in VPN
- 3. Use a Third-Party VPN app

What a VPN does is provide a tunnel directly into the site that you want. If anybody listens in along the way, all they pick up is gibberish."

Herb Lin, senior cybersecurity researcher at Stanford University

#### If working from a home office, you should ensure that your office is secure.

- Desk and computer are clear of PHI, screen is not visible to passersby.
- Network is password-secured. (Ethernet cable provides extra security).
- Use headphones when having phone conversations.
- Paper documents are kept in a locked file cabinet or shredded.
- Do not put passwords on Post-It notes!

Add a complex password to your network and change your password routinely!

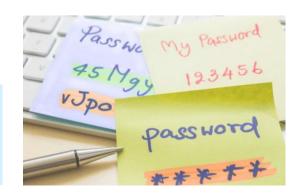

If you are aware that your agency network, CYBER ID or computer has been compromised, change your passwords immediately and then report it to your Security Administrator and contact PerformCare.

**Contact PerformCare:** 

1-877-652-7624

#### **CYBER References**

#### For All Users:

- PerformCare Training webpage
- <u>Password Reset for All Providers</u>— guide describes the password reset functionality for all users.
- <u>CYBER Password Reset Functionality</u> describes the password reset functionality.
- CYBER Password Reset Functionality Presentation Link
- Quick Reference Guide to Secure Email from PerformCare brief document that describes how to access secure emails from PerformCare.

#### For Security Administrators:

- <u>CYBER Security Administrator Instructional Guide</u> detailed guide for security administrators to manage users in CYBER. Includes activation, deactivation, password reset, and all security group descriptions.
- <u>CYBER Security Administrator Quick Reference Guide</u> brief guide to the most common Security Administrator functions.

#### Additional References

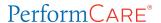

**HIPAA Rule and HITECH Act** (Health Information Technology for Economic and Clinical Health Act)

- <u>Summary of the HIPAA Security Rule</u> Office of Civil Rights, Department of Health and Human Services. Health Information Privacy. (2024)
- What is the HITECH Act? Alder, Steve. "The HIPAA Journal" (website). (2025)

PerformCare 22

# Care is the heart of our work.

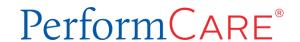